# InfoSphere Optim Performance Manager for DB2 for Linux, UNIX, and Windows

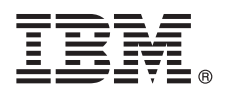

**Wersja 5.3.1**

## **Szybki start Niniejsza publikacja przedstawia szybki i prosty sposób instalowania produktu.**

**Wersja w języku narodowym:** publikacje Szybki start w innych językach są dostępne na nośniku instalacyjnym w formacie PDF.

### **Przegląd produktu**

IBM® InfoSphere Optim Performance Manager for DB2 for Linux, UNIX, and Windows to narzędzie przeznaczone dla administratorów baz danych (DBA), służące do monitorowania wskaźników wydajności oraz identyfikowania i rozwiązywania problemów z wydajnością w bazach danych DB2.

#### **1 Krok 1: dostęp do oprogramowania i dokumentacji**

 $\odot$ 

Jeśli pobierasz produkt z serwisu, postępuj według następujących instrukcji:

[http://www.ibm.com/support/knowledgecenter/SS9PE5\\_5.3.1/](http://www.ibm.com/support/knowledgecenter/SS9PE5_5.3.1/com.ibm.datatools.perfmgmt.installconfig.doc/pm_download_images.html)

[com.ibm.datatools.perfmgmt.installconfig.doc/pm\\_download\\_images.html](http://www.ibm.com/support/knowledgecenter/SS9PE5_5.3.1/com.ibm.datatools.perfmgmt.installconfig.doc/pm_download_images.html)

Po pobraniu wszystkich wymaganych plików wykonaj instrukcje zamieszczone w dokumentacji elektronicznej, opisujące rozpakowywanie plików w katalogu tymczasowym komputera.

Niniejsza oferta zawiera następujące komponenty:

- v Oprogramowanie serwera InfoSphere Optim Performance Manager.
- v Pakiet aktywacyjny licencji na produkt InfoSphere Optim Performance Manager.
- v Kopię produktu DB2 dla systemów Linux, UNIX i Windows (z licencją na używanie w ograniczonym zakresie), którą program InfoSphere Optim Performance Manager może wykorzystać jako repozytorium danych.
- v Opcjonalne wcześniejsze oprogramowanie klienckie DB2 Performance Expert (PE).

#### **2 Krok 2: sprawdzanie konfiguracji sprzętu i systemu**

Monitorowanie bazy danych wymaga starannego zaplanowania zasobów. Przed zainstalowaniem lub zaktualizowaniem produktu zapoznaj się z informacjami dotyczącymi planowania w dokumentacji elektronicznej:

[http://www.ibm.com/support/knowledgecenter/SS9PE5\\_5.3.1/](http://www.ibm.com/support/knowledgecenter/SS9PE5_5.3.1/com.ibm.datatools.perfmgmt.installconfig.doc/pm_preparing_install.html) [com.ibm.datatools.perfmgmt.installconfig.doc/pm\\_preparing\\_install.html](http://www.ibm.com/support/knowledgecenter/SS9PE5_5.3.1/com.ibm.datatools.perfmgmt.installconfig.doc/pm_preparing_install.html)

#### **3 Krok 3: przegląd architektury instalacji**

Na poniższym diagramie przedstawiono architekturę produktu. Diagram ten może stanowić punkt wyjścia do zaplanowania instalacji.

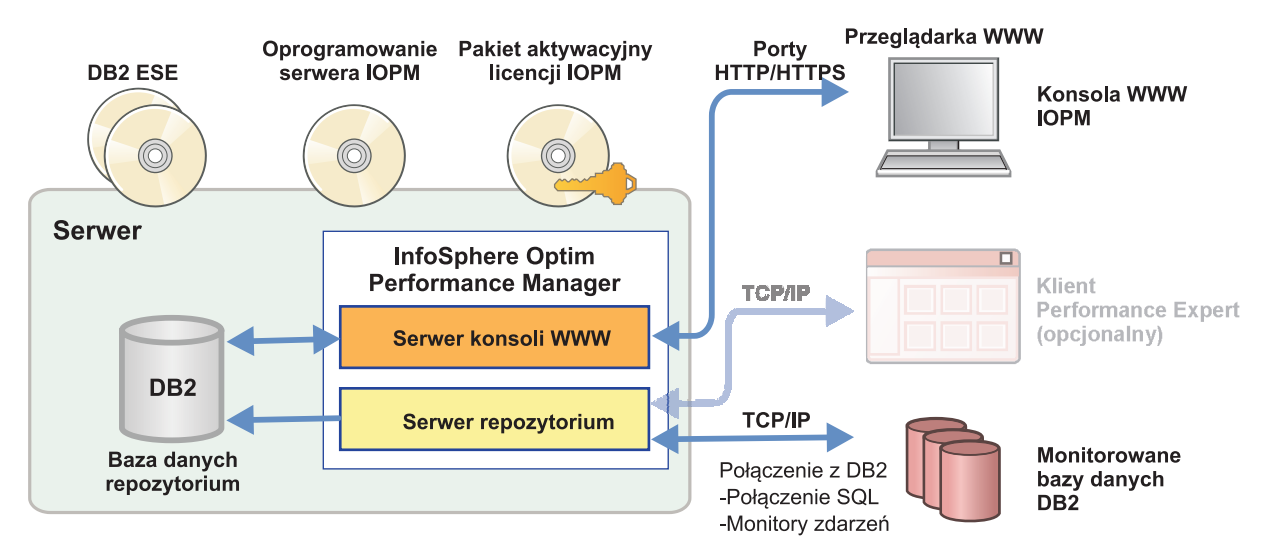

Informacje na temat opcjonalnych architektur można znaleźć pod adresem:

[http://www.ibm.com/support/knowledgecenter/SS9PE5\\_5.3.1/](http://www.ibm.com/support/knowledgecenter/SS9PE5_5.3.1/com.ibm.datatools.perfmgmt.installconfig.doc/architectures.html) [com.ibm.datatools.perfmgmt.installconfig.doc/architectures.html](http://www.ibm.com/support/knowledgecenter/SS9PE5_5.3.1/com.ibm.datatools.perfmgmt.installconfig.doc/architectures.html)

#### **4 Krok 4: (opcjonalnie) gromadzenie niezbędnych informacji za pomocą narzędzia do planowania instalacji**

**?** Przed rozpoczęciem instalowania lub aktualizowania należy za pomocą narzędzia do planowania instalacji produktu InfoSphere Optim Performance Manager zebrać informacje potrzebne podczas instalowania i konfigurowania. Narzędzie jest dostępne na dysku CD z publikacją Szybki start oraz w dokumentacji elektronicznej:

[http://www.ibm.com/support/knowledgecenter/SS9PE5\\_5.3.1/](http://www.ibm.com/support/knowledgecenter/SS9PE5_5.3.1/com.ibm.datatools.perfmgmt.installconfig.doc/install_planner.html) [com.ibm.datatools.perfmgmt.installconfig.doc/install\\_planner.html](http://www.ibm.com/support/knowledgecenter/SS9PE5_5.3.1/com.ibm.datatools.perfmgmt.installconfig.doc/install_planner.html)

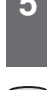

#### **5 Krok 5: instalowanie lub przygotowywanie instancji na potrzeby bazy danych repozytorium DB2**

Produkt InfoSphere Optim Performance Manager wymaga użycia obsługiwanej wersji DB2 jako bazy danych repozytorium. Jeśli obsługiwana wersja produktu DB2 nie została jeszcze zainstalowana, można zainstalować i wykorzystać licencję na używanie w ograniczonym zakresie produktu IBM DB2 Enterprise Server Edition (DB2 ESE), dostarczaną z produktem InfoSphere Optim Performance Manager.

Jeśli dysponujesz licencją na opcję IBM DB2 Storage Optimization Feature i masz uprawnienia do używania tej opcji z produktem InfoSphere Optim Performance Manager, zastosuj licencję na opcję IBM DB2 Storage Optimization Feature w instalacji produktu DB2 przed zainstalowaniem programu InfoSphere Optim Performance Manager.

Jeśli bazą danych repozytorium ma być istniejąca instancja DB2, to należy ją uruchomić przed instalacją serwera InfoSphere Optim Performance Manager. Sprawdź obsługiwane wersje DB2 w wymaganiach systemowych.

#### **6 Krok 6: tworzenie użytkownika administracyjnego lub grupy do uruchamiania instancji DB2**

Utwórz konto użytkownika administracyjnego lub grupę do użycia przy pierwszym logowaniu do konsoli WWW. To konto użytkownika musi mieć uprawnienie SYSADM do instancji DB2 dla bazy danych repozytorium. Uprawnienia DBADM zostaną nadane temu kontu użytkownika podczas instalacji.

Informacje na temat uwierzytelniania użytkowników można znaleźć pod adresem:

[http://www.ibm.com/support/knowledgecenter/SS9PE5\\_5.3.1/](http://www.ibm.com/support/knowledgecenter/SS9PE5_5.3.1/com.ibm.datatools.perfmgmt.installconfig.doc/understanding_user_access_auth_methods.html) [com.ibm.datatools.perfmgmt.installconfig.doc/understanding\\_user\\_access\\_auth\\_methods.html](http://www.ibm.com/support/knowledgecenter/SS9PE5_5.3.1/com.ibm.datatools.perfmgmt.installconfig.doc/understanding_user_access_auth_methods.html)

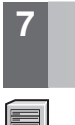

#### **7 Krok 7: instalowanie lub aktualizowanie oprogramowania serwera InfoSphere Optim Performance Manager**

Przed rozpoczęciem instalowania nowego produktu należy się upewnić, że został wyodrębniony plik licencji. Patrz Krok 1. W przypadku aktualizacji nie ma potrzeby ponownego stosowania licencji.

Uruchom plik IOPM.server.*wersja*.install-on-*system\_operacyjny* w celu zainstalowania oprogramowania serwera InfoSphere Optim Performance Manager 5.3.1 dla wybranej platformy lub zaktualizowania go do tej wersji. Do komendy można dodać opcję -i console w celu uruchomienia programu instalacyjnego w trybie konsoli.

Na przykład: IOPM.server.v5.3.1.0.install-on-win64.exe

Więcej informacji, w tym na temat instalacji cichej, można znaleźć pod adresem:

[http://www.ibm.com/support/knowledgecenter/SS9PE5\\_5.3.1/](http://www.ibm.com/support/knowledgecenter/SS9PE5_5.3.1/com.ibm.datatools.perfmgmt.installconfig.doc/pm_install_modes.html) [com.ibm.datatools.perfmgmt.installconfig.doc/pm\\_install\\_modes.html](http://www.ibm.com/support/knowledgecenter/SS9PE5_5.3.1/com.ibm.datatools.perfmgmt.installconfig.doc/pm_install_modes.html)

#### **8 Krok 8: konfigurowanie produktu InfoSphere Optim Performance Manager i przygotowywanie systemu do monitorowania**

Po uruchomieniu programu instalacyjnego konieczne jest wykonanie kilku dodatkowych czynności w celu skonfigurowania środowiska i przygotowania systemu do monitorowania.

Odpowiedni sposób postępowania opisano poniżej:

1. Otwórz konsolę WWW InfoSphere Optim Performance Manager z menu Start (tylko w Windows) lub przejdź w przeglądarce do adresu URL konsoli WWW InfoSphere Optim Performance Manager podanego po zakończeniu instalowania serwera, np.: http://*nazwa\_hosta*:55000/optimdatatools/console.

Wprowadź ID użytkownika i hasło podane przy instalacji serwera InfoSphere Optim Performance Manager.

- 2. Kliknij opcję **Dodaj i skonfiguruj bazę danych do monitorowania** w programie uruchamiającym zadania, aby dodać połączenie z bazą danych DB2, która ma być monitorowana przez InfoSphere Optim Performance Manager.
- 3. W kreatorze, który zostanie otwarty, utwórz połączenie z bazą danych. Następnie skonfiguruj bazę danych na potrzeby monitorowania.
- 4. Wyświetl dane o wydajności. Po skierowaniu kilku zapytań do nowo dodanego źródła danych wybierz menu **Otwórz**, a następnie polecenie **Podsumowanie poprawności** lub jeden z paneli kontrolnych bieżących operacji aktualizowania w celu wyświetlenia danych o wydajności.

#### **9 Krok 9: (opcjonalnie) instalowanie i konfigurowanie komponentów opcjonalnych**

W celu monitorowania baz danych DB2 w wersji 9.7 lub starszej można zainstalować i skonfigurować wcześniejsze oprogramowanie DB2 Performance Expert Client lub serwer CIM.

Informacje na temat instalowania i konfigurowania takich opcjonalnych komponentów można znaleźć pod adresem:

[http://www.ibm.com/support/knowledgecenter/SS9PE5\\_5.3.1/](http://www.ibm.com/support/knowledgecenter/SS9PE5_5.3.1/com.ibm.datatools.perfmgmt.installconfig.doc/installing_configuring_components.html) [com.ibm.datatools.perfmgmt.installconfig.doc/installing\\_configuring\\_components.html](http://www.ibm.com/support/knowledgecenter/SS9PE5_5.3.1/com.ibm.datatools.perfmgmt.installconfig.doc/installing_configuring_components.html)

#### **Więcej informacji**

**?** Więcej informacji na ten temat, w tym odsyłacze do podstawowych informacji związanych z użytkowaniem programu, można znaleźć w Przewodnikach informacyjnych produktu InfoSphere Optim Performance Manager:

<http://www.ibm.com/support/docview.wss?uid=swg27036508>

InfoSphere Optim Performance Manager, wersja 5.3.1. Licensed Materials - Property of IBM. © Copyright IBM Corp. 2010, 2014. Użytkowników z instytucji rządowych USA obowiązują warunki umowy GSA ADP Schedule Contract z IBM Corp.

IBM, logo IBM i ibm.com są znakami towarowymi lub zastrzeżonymi znakami towarowymi International Business Machines Corporation, zarejestrowanymi w wielu systemach prawnych na całym świecie. Nazwy<br>innych produktów i usług m (Informacje o prawach autorskich i znakach towarowych) pod adresem: [www.ibm.com/legal/copytrade.shtml.](http://www.ibm.com/legal/copytrade.shtml)

PN: CN0S2ML

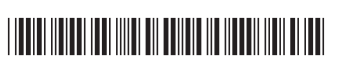